# **LEXUS RX (4-е поколение)**

# **Установка навигационной системы AirTouch Performance 8**

Руководство по установке

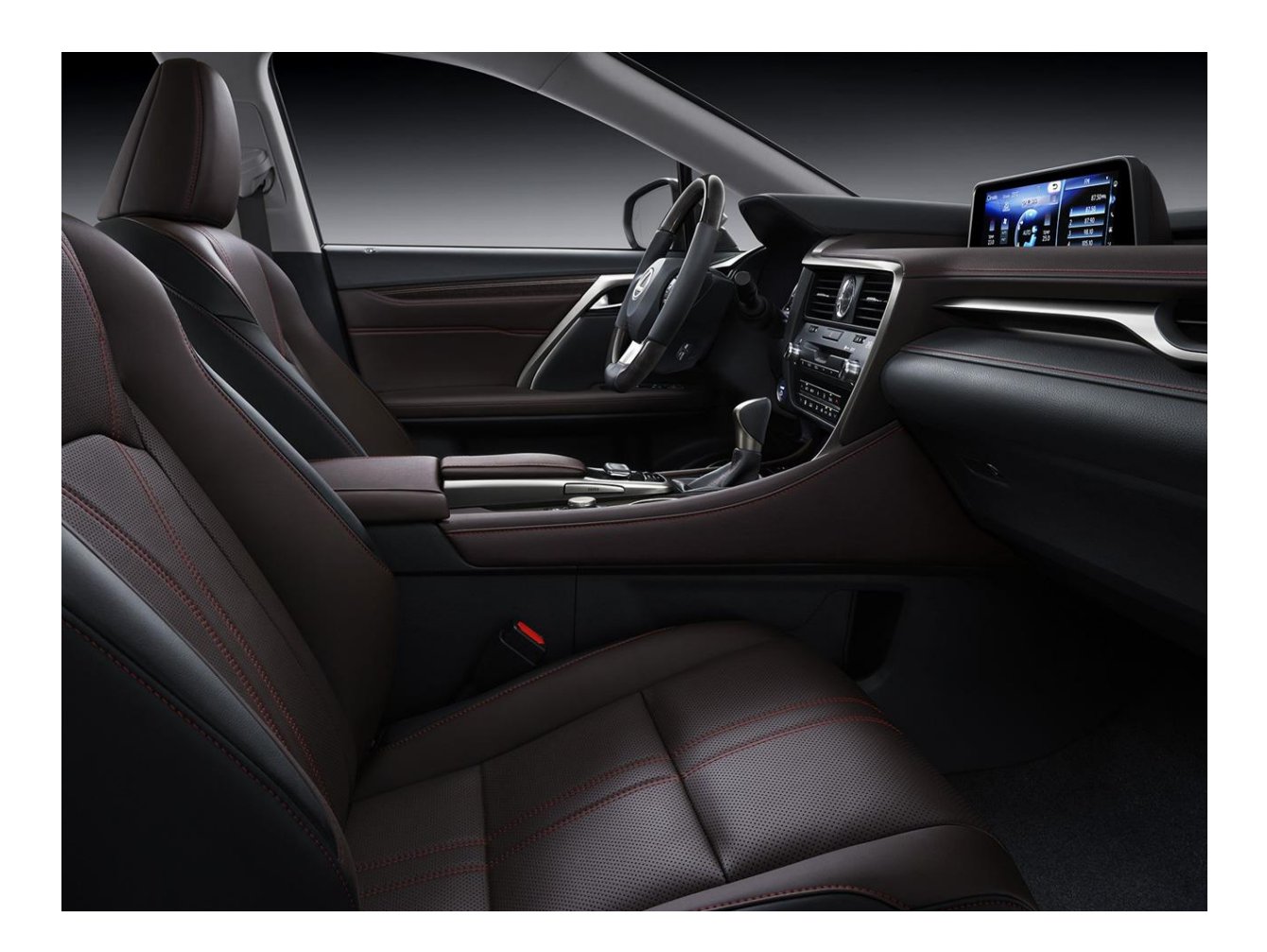

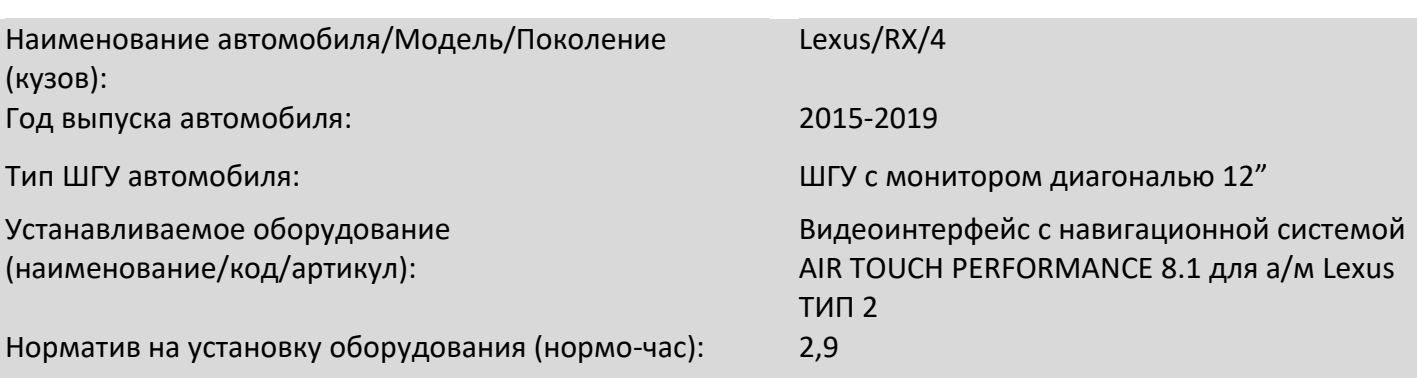

Изд. №1 от 04.09.2019

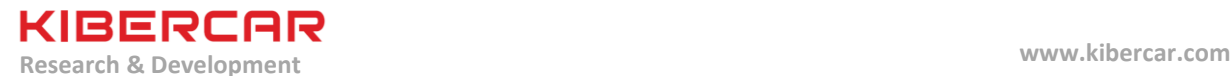

### **Нормо-часы по установке оборудования**

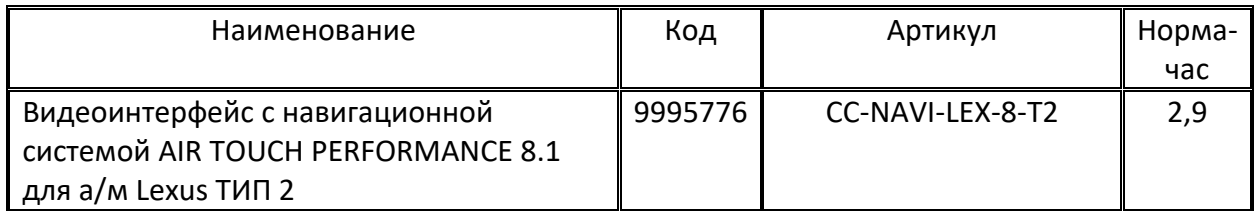

## **Общие правила**

- Для изоляции электрических скруток, а также для изоляции токоведущих частей проводов и бандажирования проводки, необходимо использовать ПВХ ленту для изоляции и бандажирования проводов в салоне автомобиля.

- Для изготовления салонного жгута проводки, либо для восстановления целостности салонного жгута проводки необходимо использовать ПЭТ тканевую ленту для бандажирования проводов в салоне автомобиля.

- Для изготовления подкапотного жгута проводки, либо для восстановления целостности подкапотного жгута проводки необходимо использовать ПЭТ тканевую ленту для бандажирования проводов в подкапотном пространстве автомобиля.

- Перед наклейкой двухстороннего скотча на вспененной основе необходимо обезжирить склеиваемые поверхности (по необходимости предварительно удалив сильные загрязнения), используя обезжириватель.

- Запрещается обматывать центральный блок системы "AirTouch Performance 8" (а так же блок видеоинтерфейса, если установлен) в любые материалы, препятствующие его вентиляции и охлаждению, а так же запрещается закрывать его вентиляционные отверстия.

- Монтаж центрального блока системы "AirTouch Performance 8" необходимо производить только на двухсторонний скотч на вспененной основе и атмосферостойкие нейлоновые стяжки.

- Всегда устанавливать держатель предохранителя и предохранитель соответствующего нагрузке номинала на вновь монтируемые силовые цепи.

- **Монтаж штатных элементов интерьера и экстерьера производится в обратном порядке относительно процесса демонтажа этих элементов**.

**Иллюстрации по данному примечанию смотрите в пункте "Инструменты и расходные материалы".**

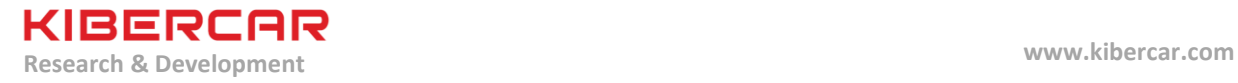

# **1. Оборудование (комплект поставки)**

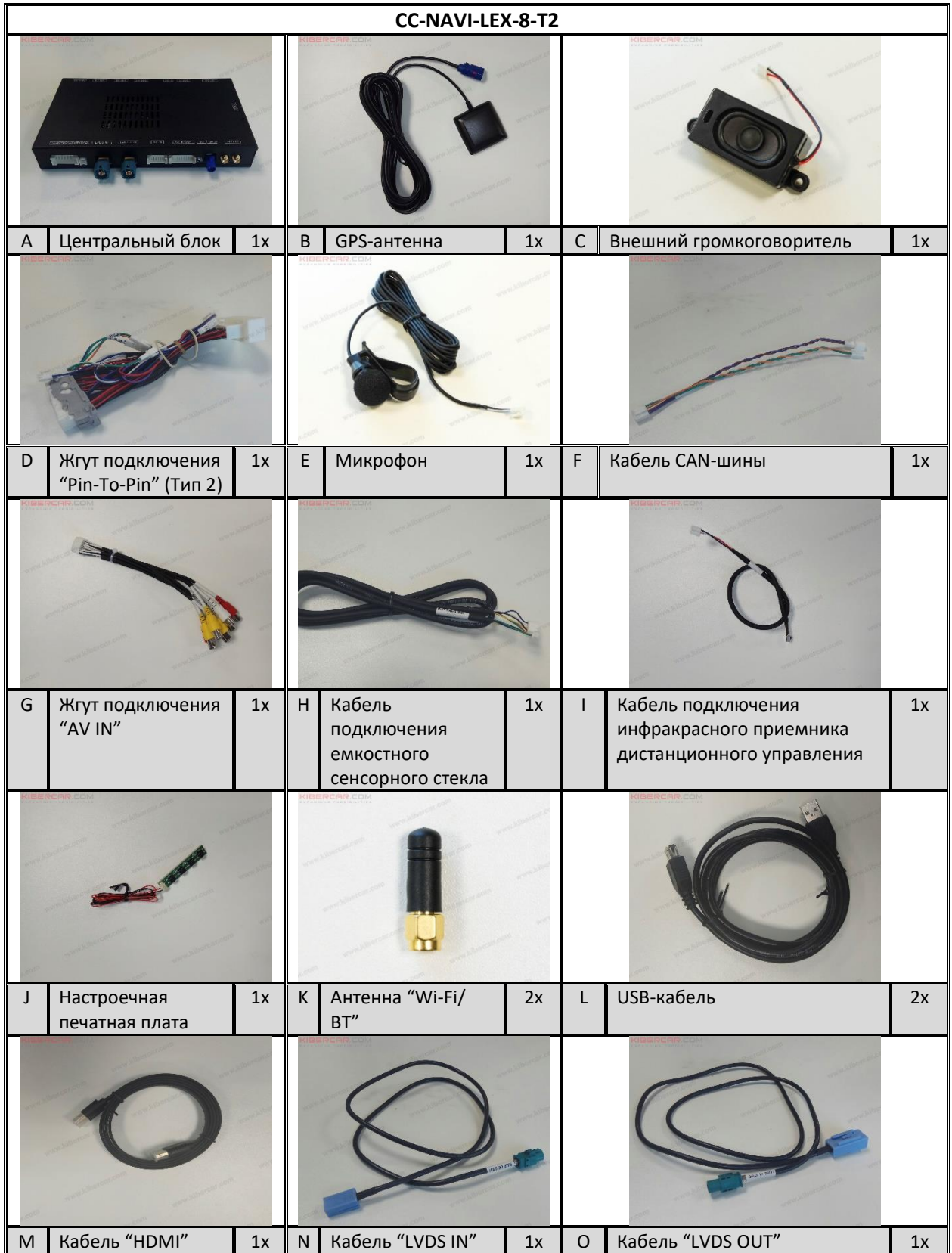

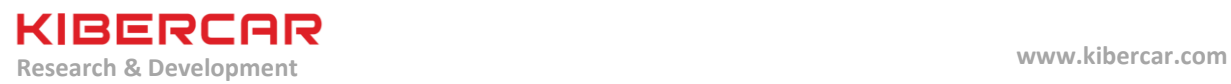

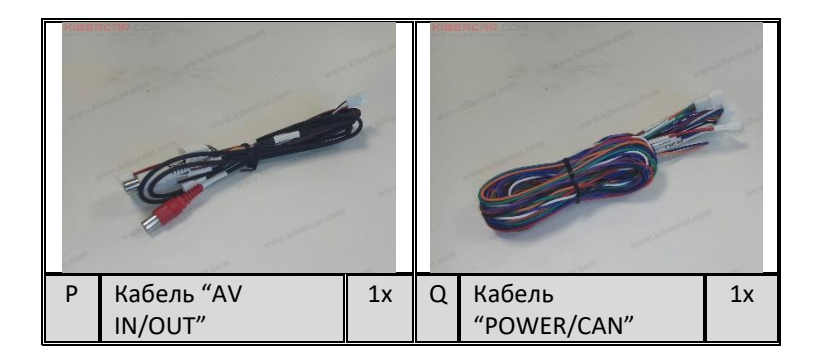

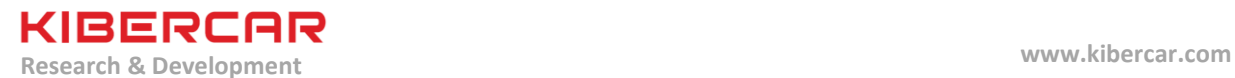

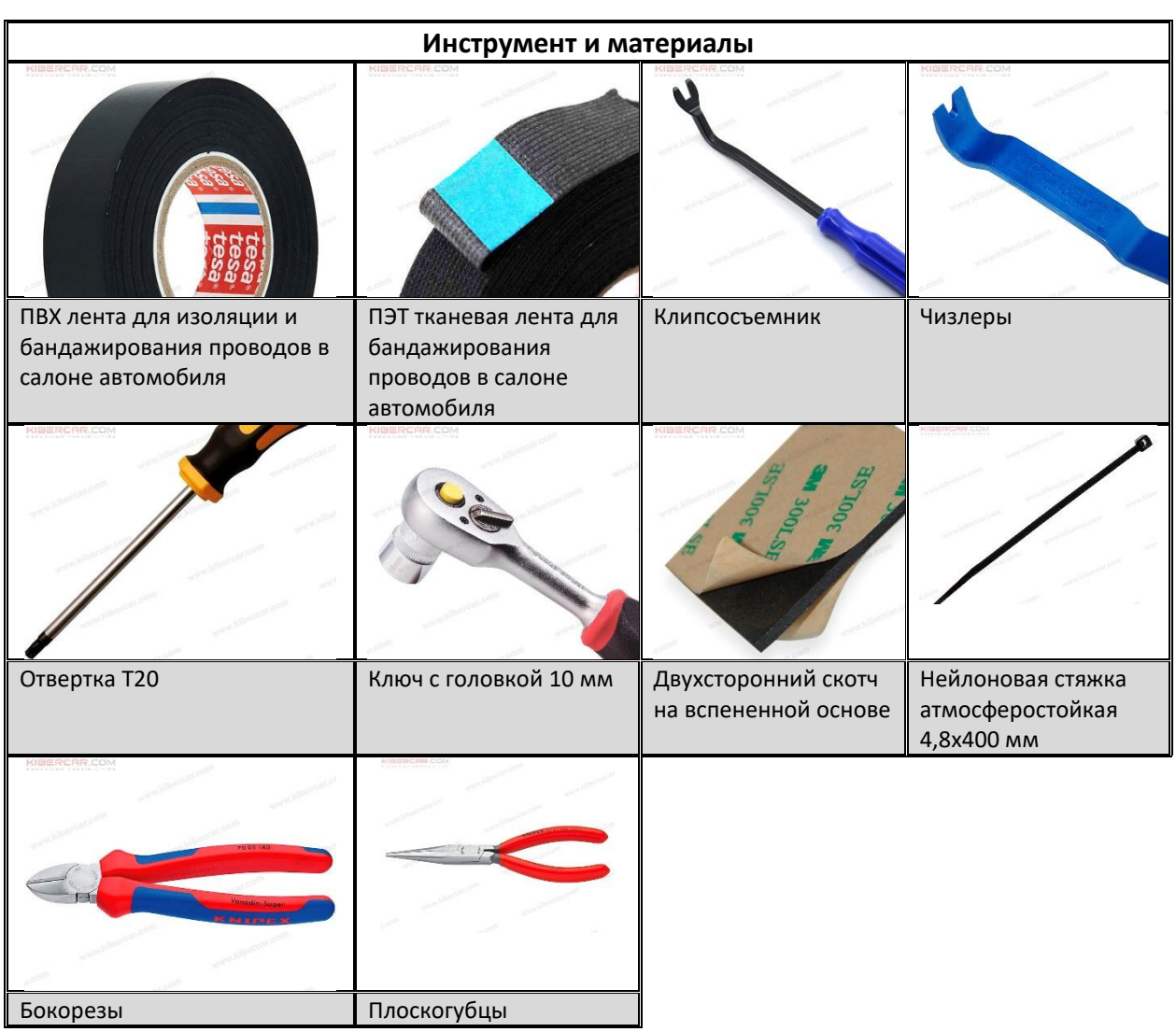

**2. Инструменты и расходные материалы (не входят в комплект поставки)**

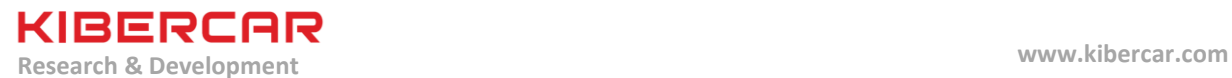

#### **3. Установка DIP-переключателей**

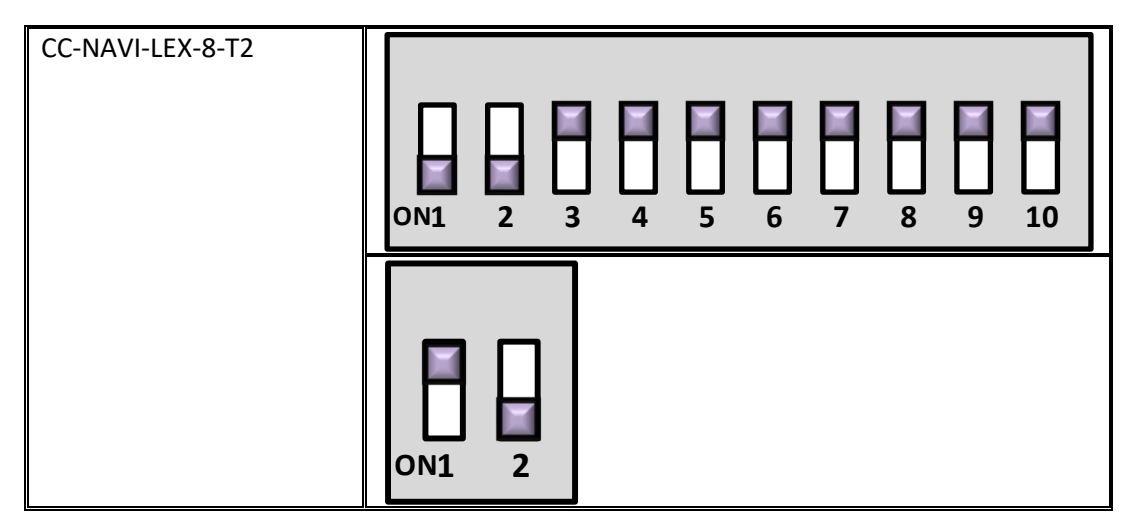

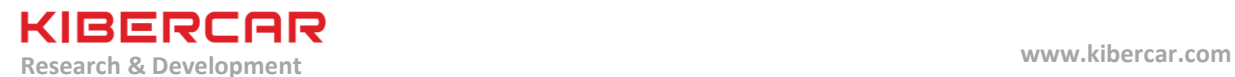

**4. Защита элементов салона и кузова автомобиля**

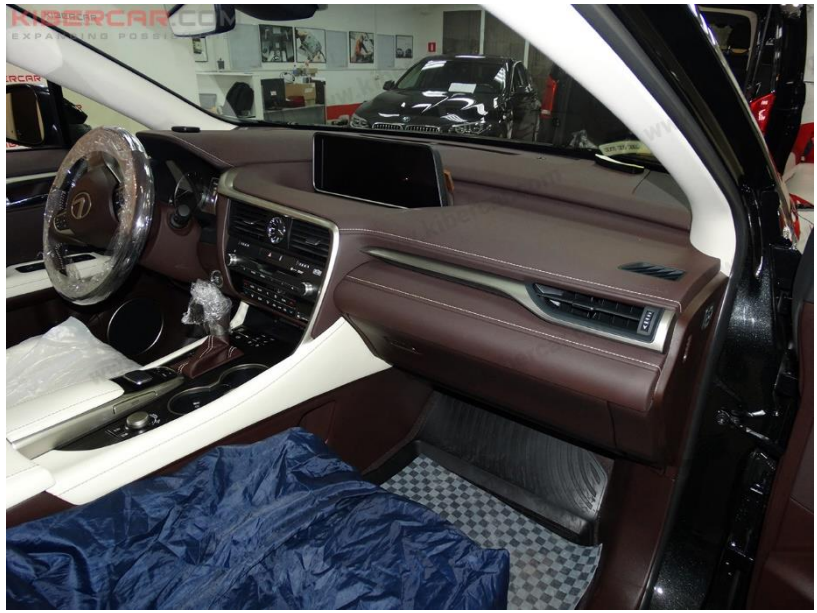

Рисунок 1.

Оклеить обод рулевого колеса защитной пленкой, надеть защитные накидки на передние сидения, положить одноразовые защитные ковры поверх штатных напольных ковров автомобиля, оклеить малярным скотчем элементы салона, вблизи которых будет производиться работа и возможен риск повреждения деталей автомобиля, оклеить малярным скотчем передние пороги, дверные проемы (Рисунок 1).

**5. Демонтаж ШГУ (штатное головное устройство) и подготовка салона к установке нового оборудования**

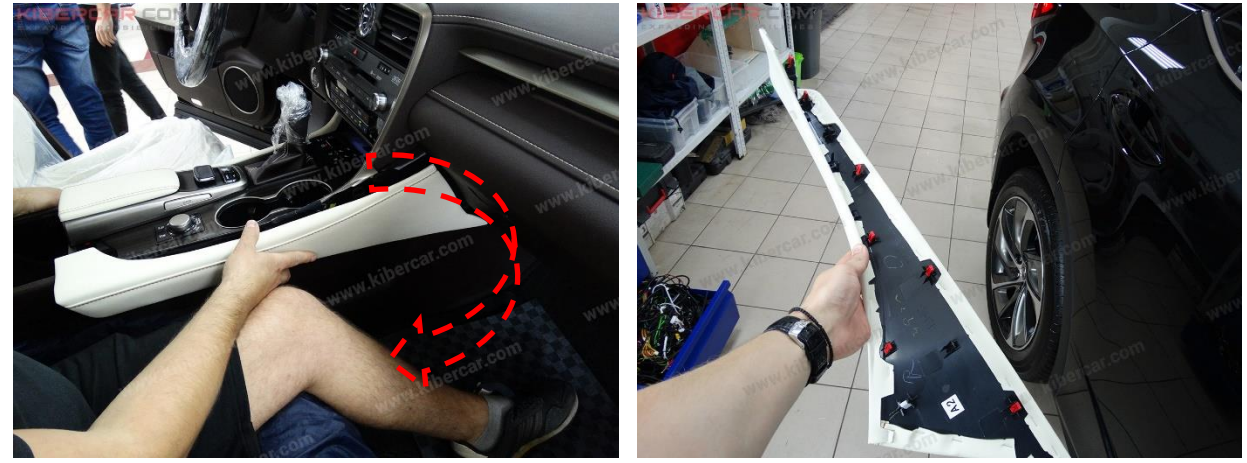

Рисунок 2.

Снять правую накладку центрального тоннеля (Рисунок 2).

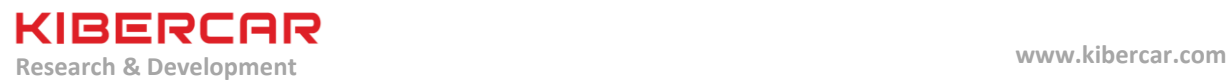

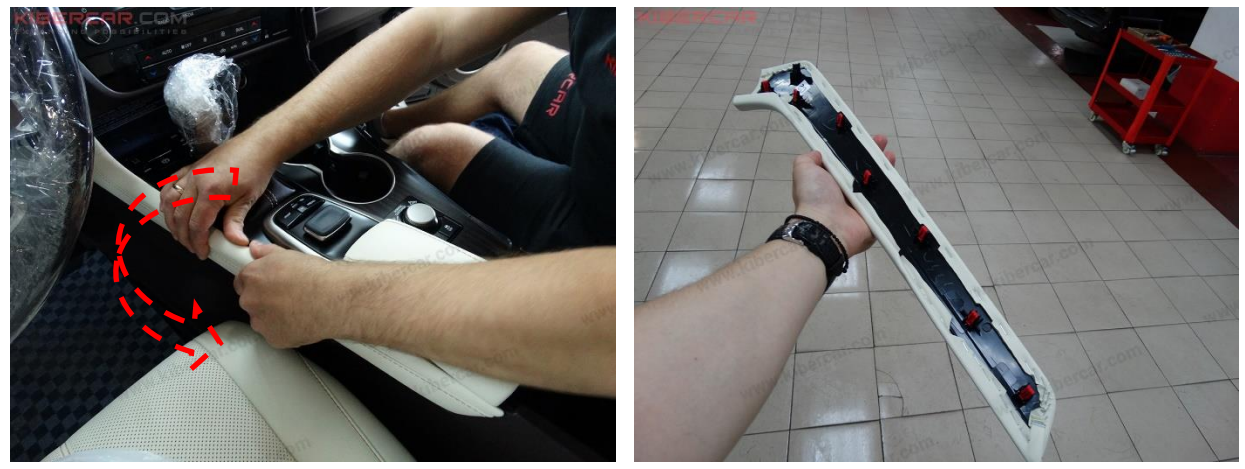

Рисунок 3.

Снять левую накладку центрального тоннеля (Рисунок 3).

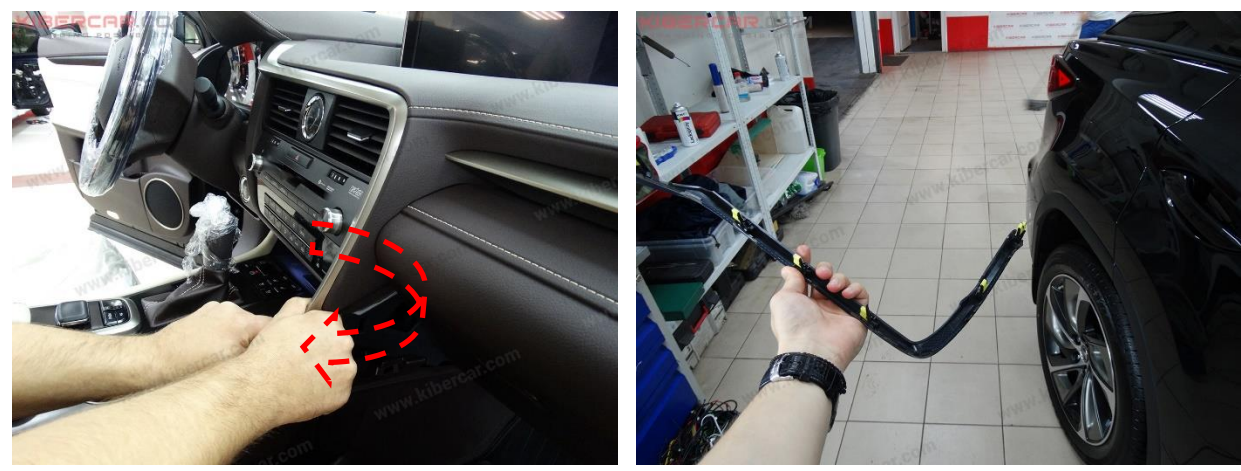

Рисунок 4.

Снять правую облицовочную накладку ШГУ (Рисунок 4).

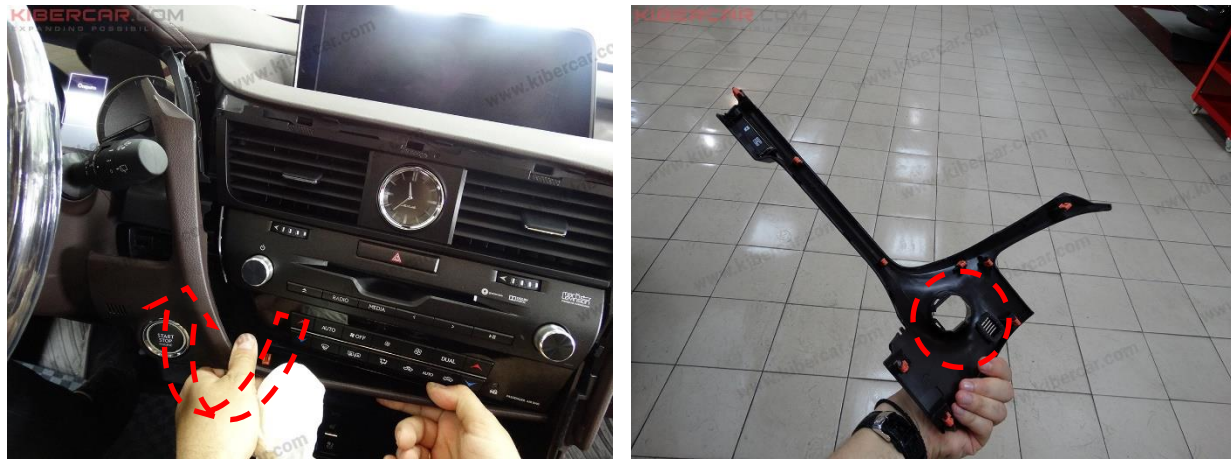

Рисунок 5.

LEXUS RX 2015-2019 Руководство по установке Мультимедийный компьютер AirTouch Performance Изд. №1 от 22.07.2019

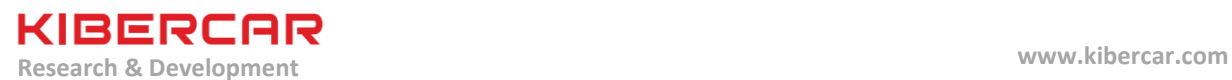

Снять левую облицовочную накладку ШГУ, сняв с нее кнопку запуска двигателя автомобиля (Рисунок 5).

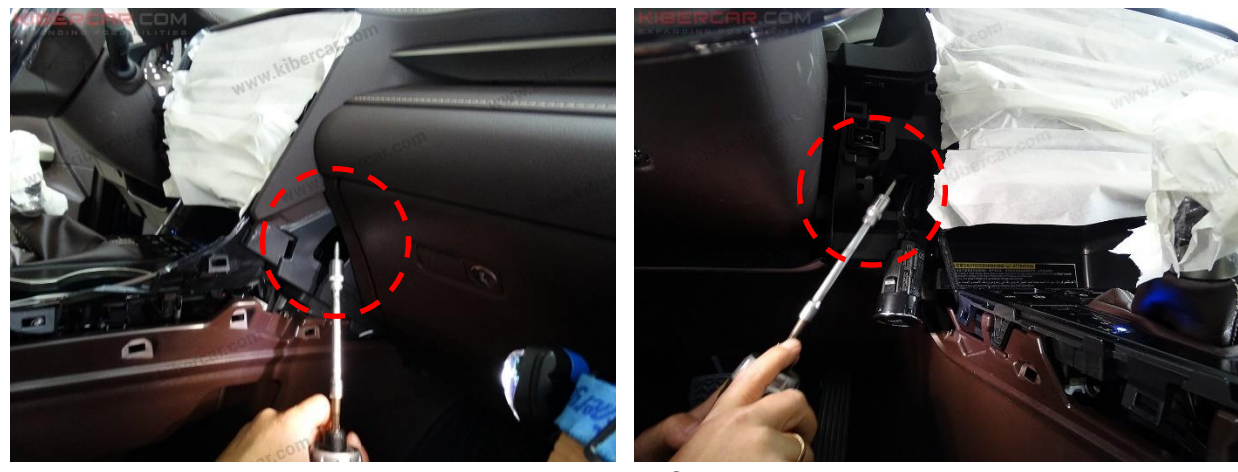

Рисунок 6.

Открутить по одному винту слева и справа, используя головку 10 мм. Винты скрыты в полостях (Рисунок 6).

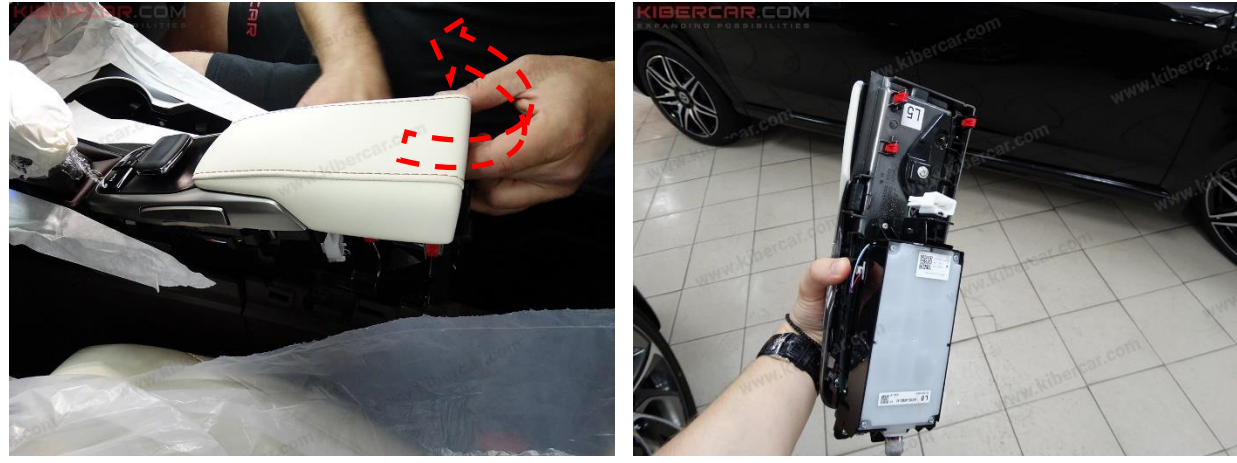

Рисунок 7.

Снять подлокотник с манипулятором в направлении, указанном стрелкой (Рисунок 7).

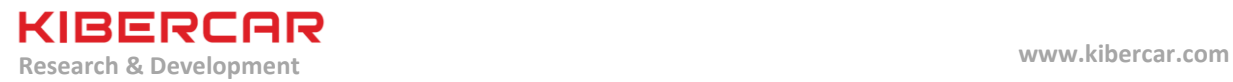

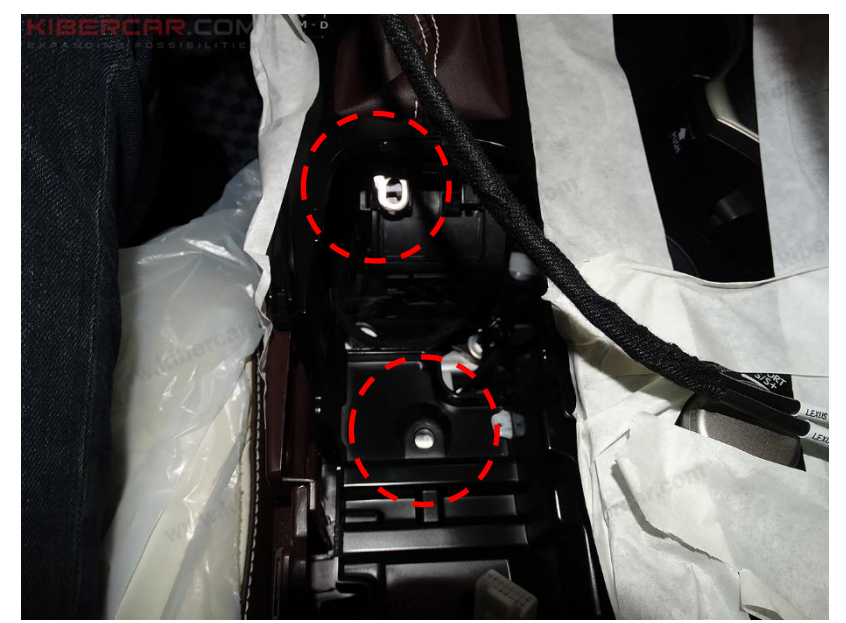

Рисунок 8.

Открутить два винта, используя отвертку PH3. Винты скрыты в полости центрального тоннеля (Рисунок 8).

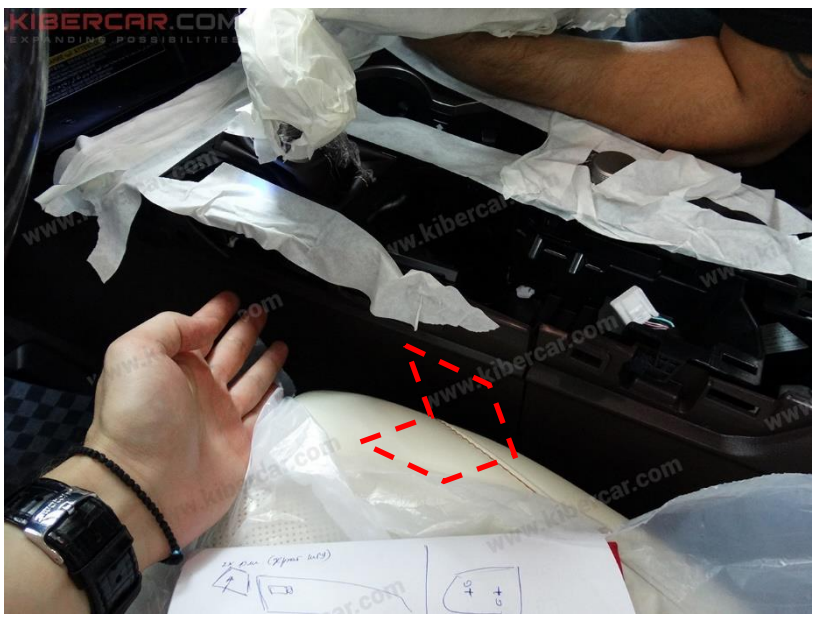

Рисунок 9.

Сдвинуть облицовку центрального тоннеля в направлении, указанном стрелкой (Рисунок 9).

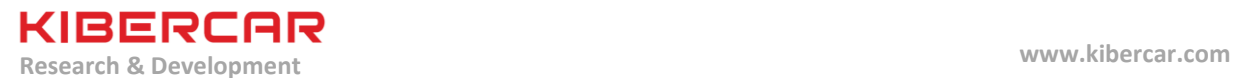

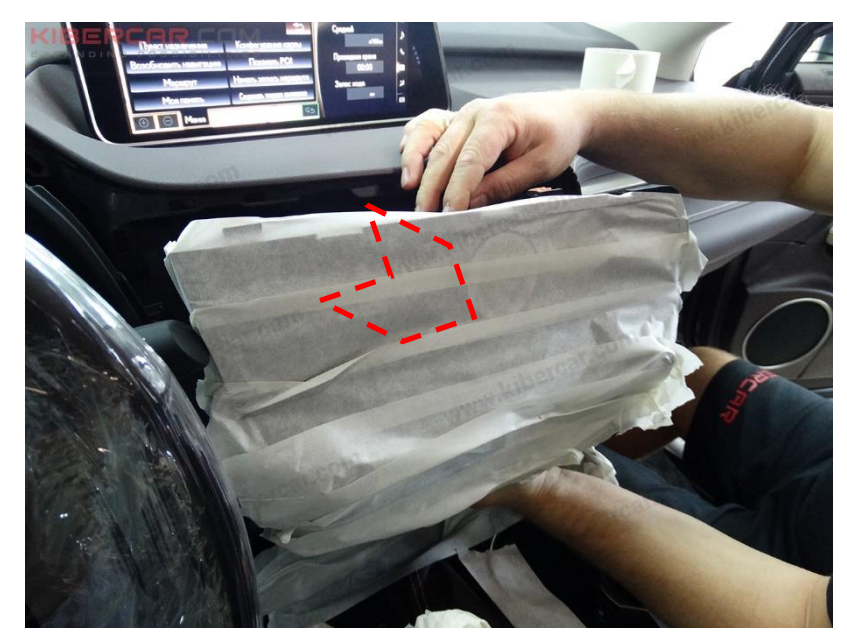

Рисунок 10.

Вытянуть ШГУ в направлении, указанном стрелкой (Рисунок 10).

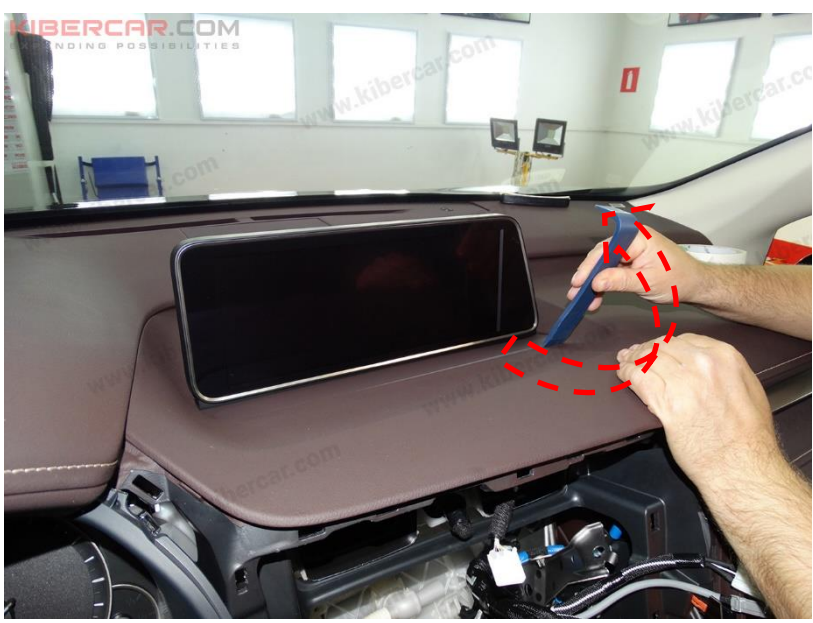

Рисунок 11.

Снять облицовочную накладку под монитором (Рисунок 11).

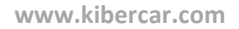

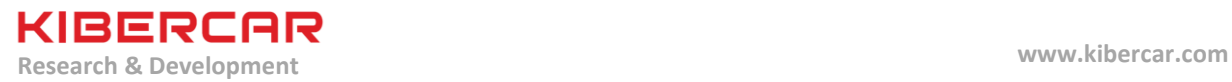

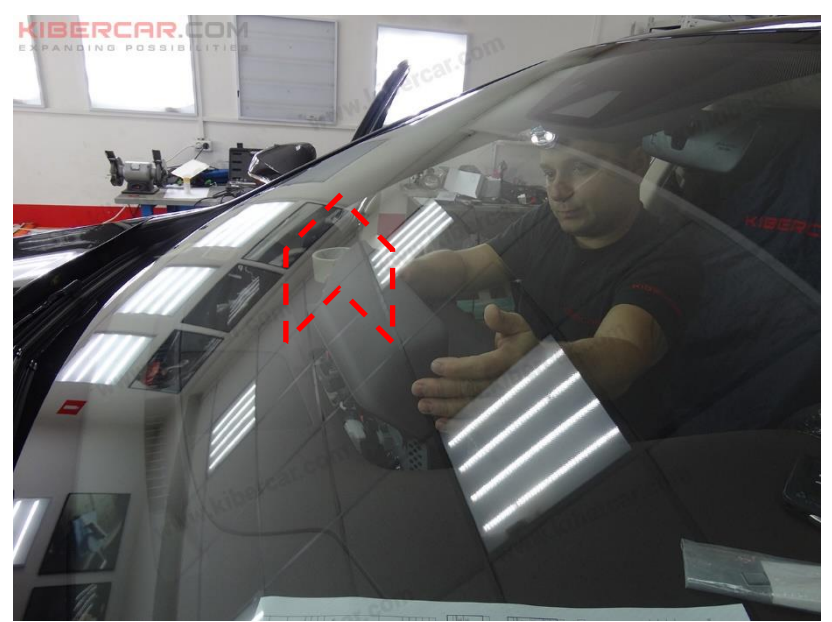

Рисунок 12.

Снять облицовочную панель тыльной стороны монитора (Рисунок 12).

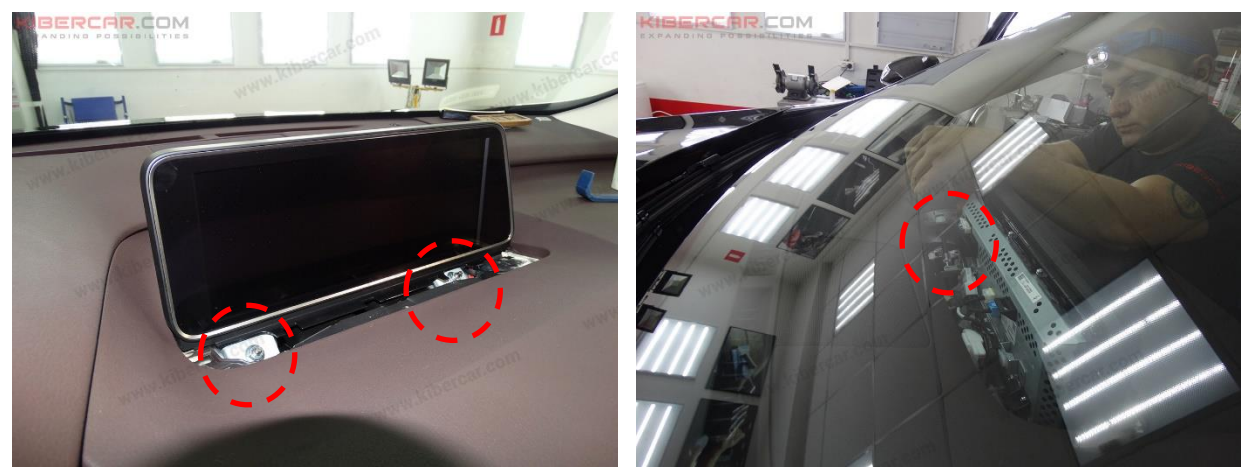

Рисунок 13.

Открутить три гайки, используя головку 10 мм (Рисунок 13).

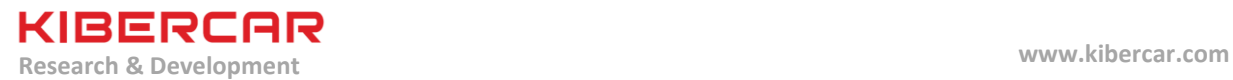

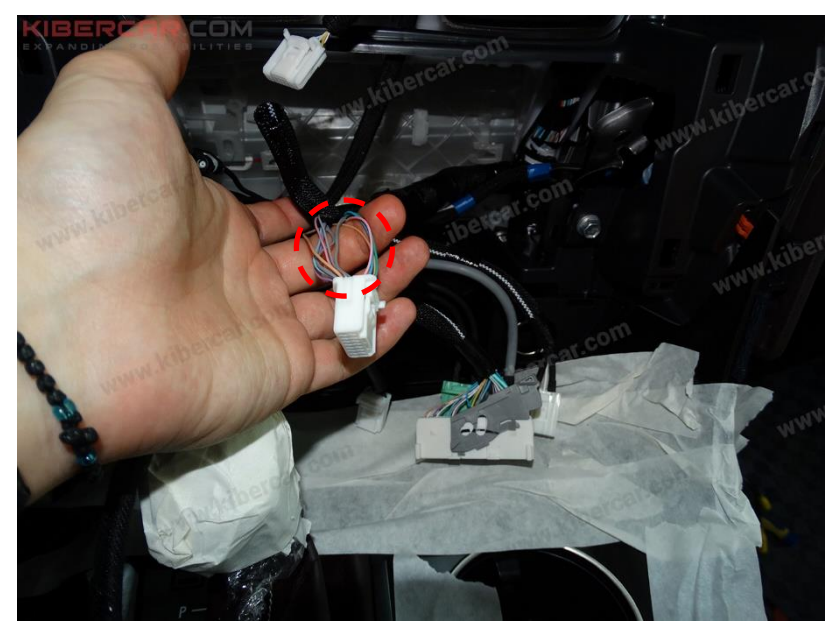

Рисунок 14.

Подключение к штатной акустической системе автомобиля будет происходить при использовании цепи штатного линейного акустического входа "AUX IN". Для подключения к данной цепи необходимо использовать следующие провода разъема: розовый ("масса", контакт №15), зеленый (левый канал, контакт №8), синий (правый канал, контакт №7) так, как это показано на рисунке 14.

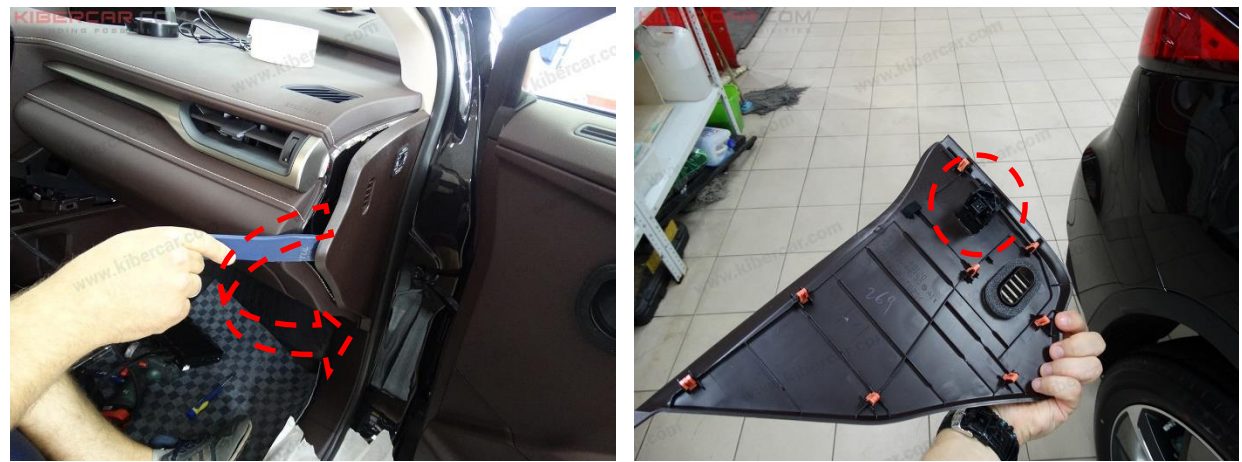

Рисунок 15.

Снять боковую накладку торпедо с пассажирской стороны, отсоединив электрический разъем как это показано на рисунке 15.

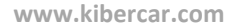

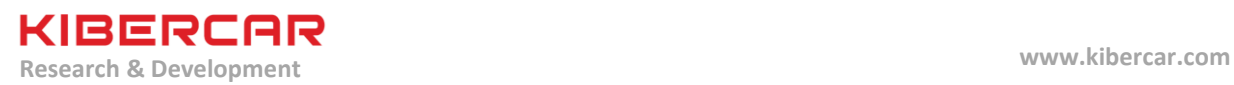

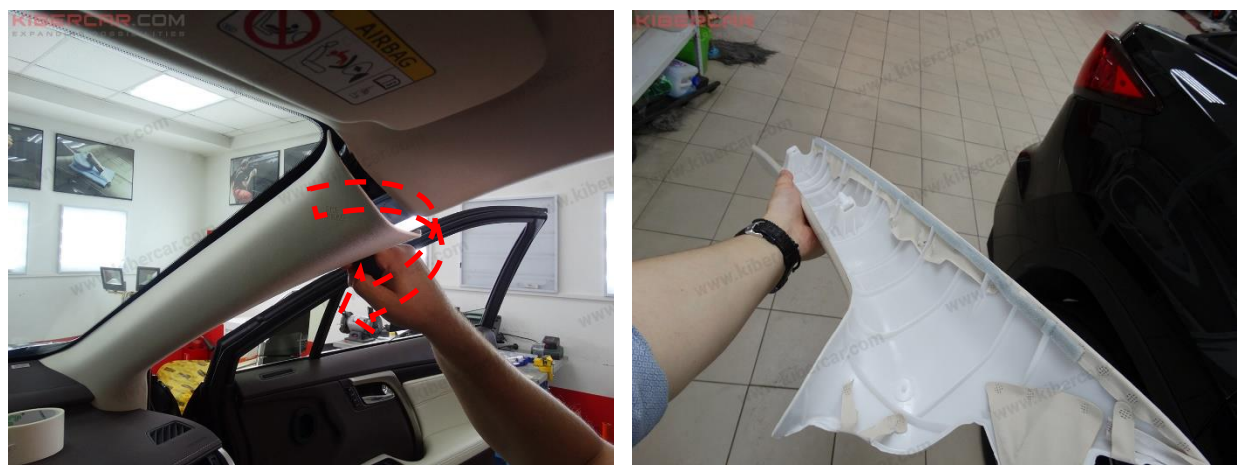

Рисунок 16.

Провод микрофона системы укладывается под облицовкой правой стойки лобового стекла. Для снятия облицовки стойки необходимо вытянуть облицовку стойки в направлении, указанном стрелками (Рисунок 16).

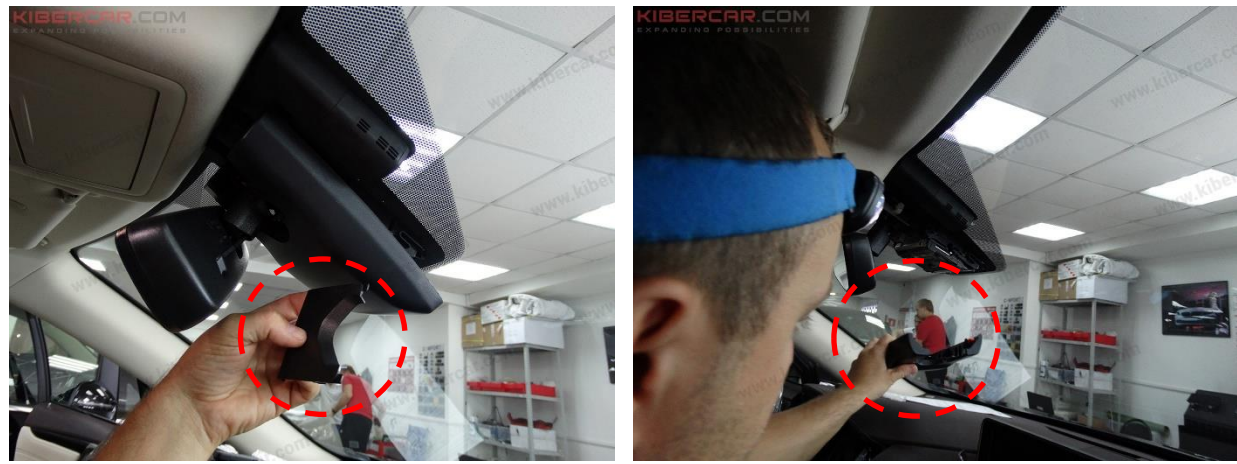

Рисунок 17.

Снять малую облицовочную панель кронштейна салонного зеркала, а затем снять большую облицовочную панель салонного зеркала (Рисунок 17).

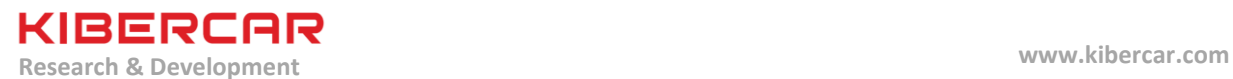

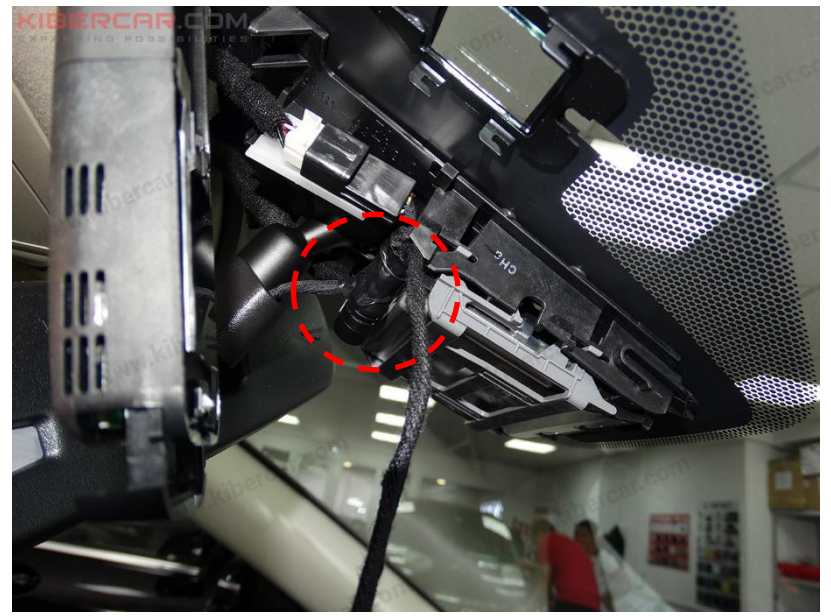

Рисунок 18.

Зафиксировать корпус микрофона [E] системы к жгуту проводки, используя ПВХ ленту для изоляции и бандажирования проводов в салоне автомобиля (Рисунок 18).

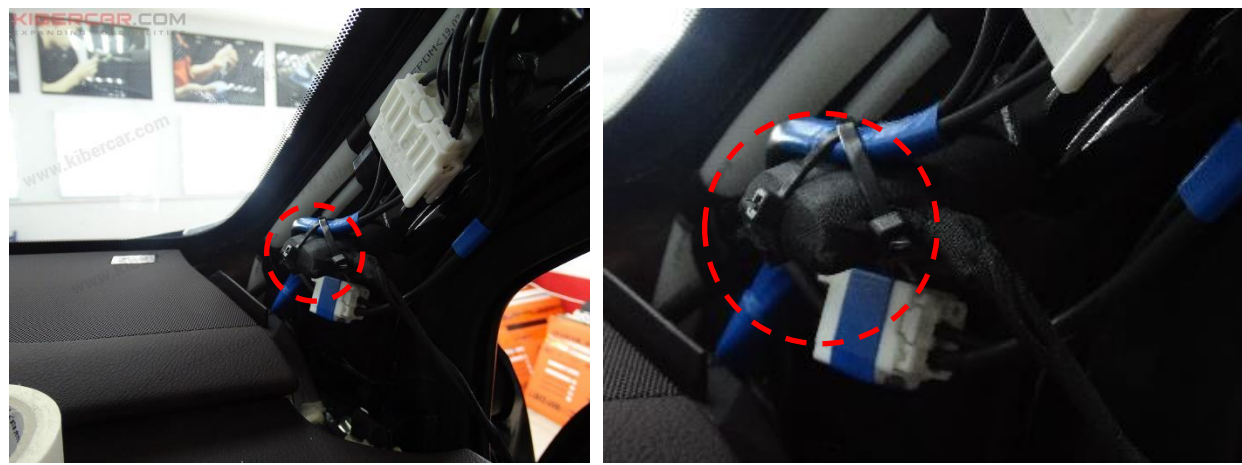

Рисунок 19.

Зафиксировать GPS-антенна [B] нейлоновыми стяжками к штатному жгуту электрической проводки так, как это показано на рисунке 19.

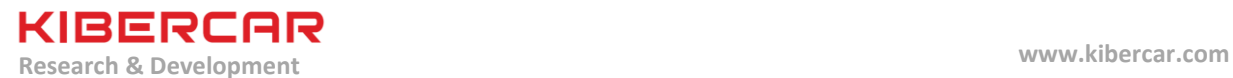

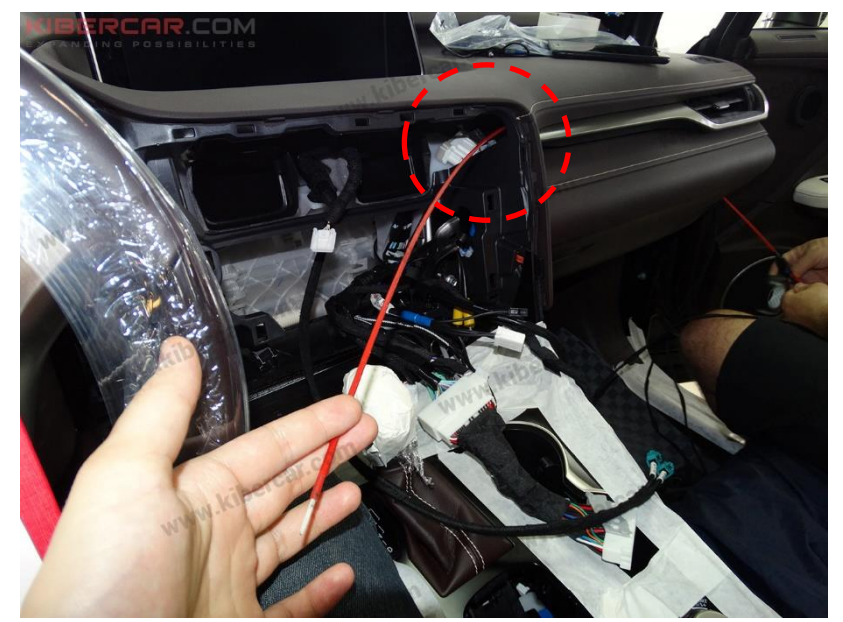

Рисунок 20.

Провода, от GPS-приемника и микрофона необходимо протянуть позади перчаточного ящика, используя протяжку. Перчаточный ящик для этого снимать не нужно (Рисунок 20).

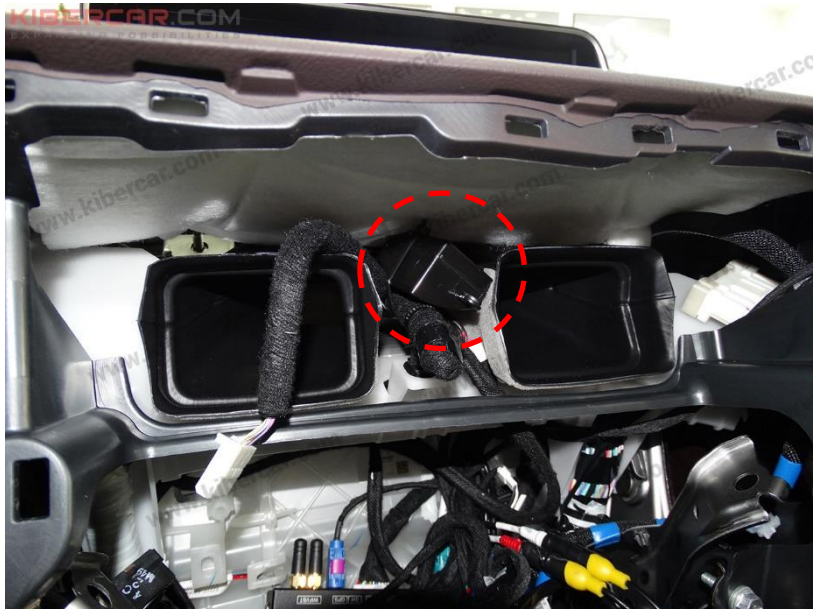

Рисунок 21.

Установить внешний дополнительный динамик [C], на жгуте штатной электрической проводки между центральными воздуховодами, зафиксировав его нейлоновой стяжкой (Рисунок 21).

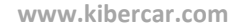

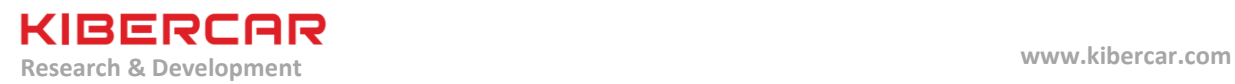

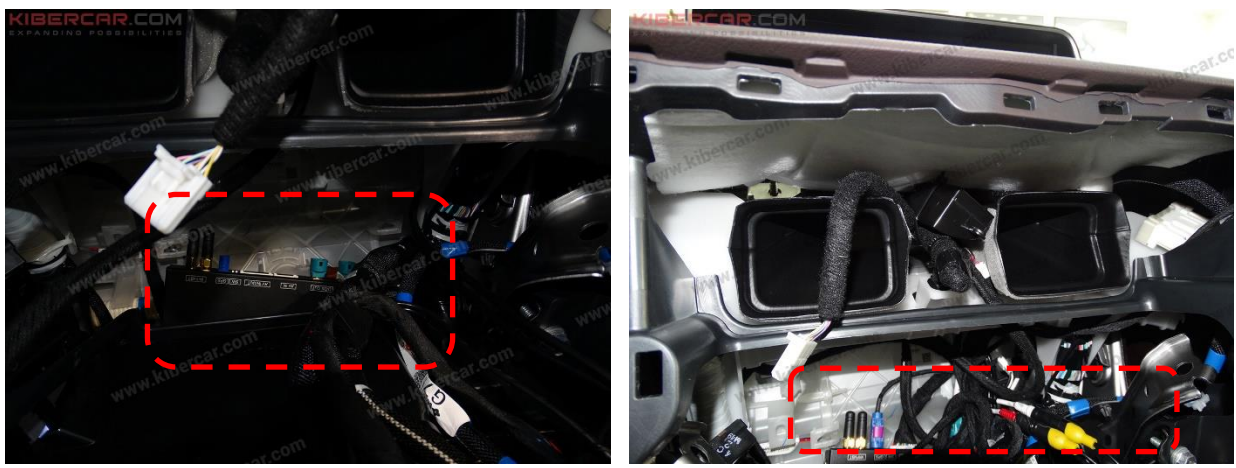

Рисунок 22.

Подключить разъемы к центральному блоку "AirTouch Performance 8" [A], а затем установить его позади ШГУ, используя двухсторонний скотч на вспененной основе (Рисунок 22).

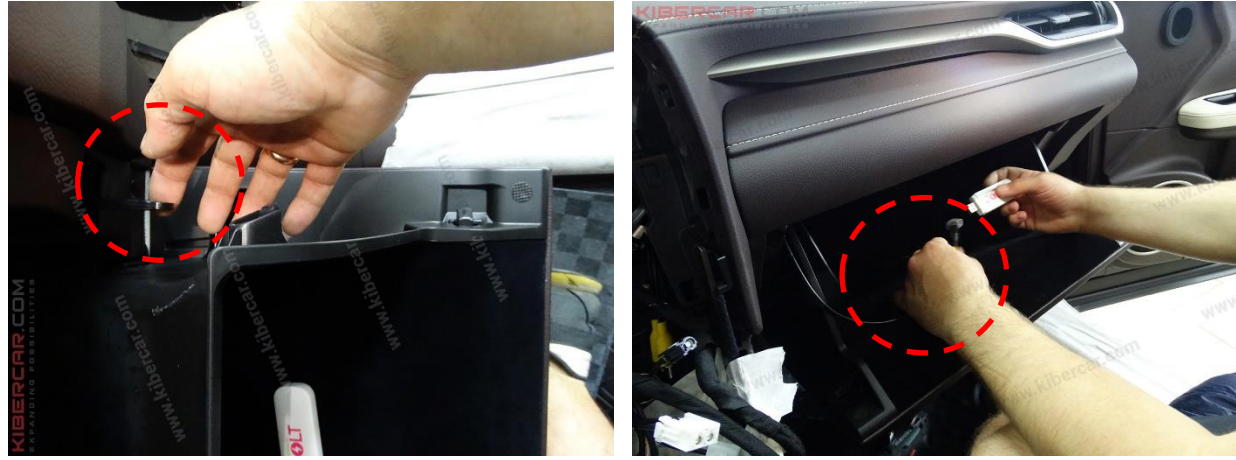

Рисунок 23.

Снять подвес крышки перчаточного ящика, откинуть крышку вниз, а затем протянуть USBкабели [L] в перчаточный ящик (Рисунок 23).

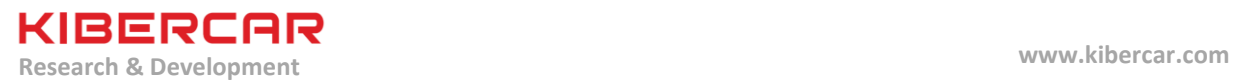

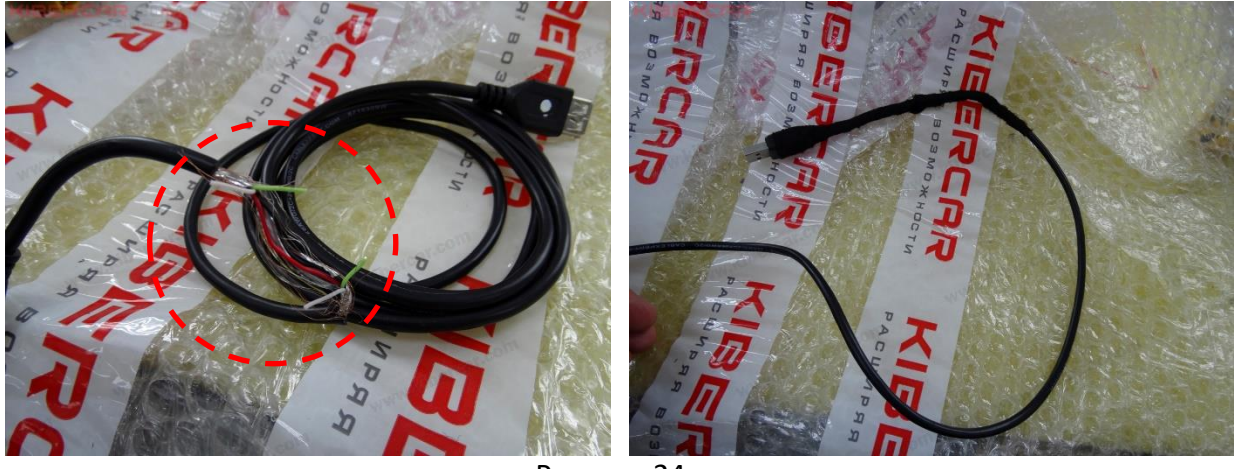

Рисунок 24.

Для того, чтобы внешний модем работал корректно, в USB-кабеле [L], предназначенном для подключения USB Wi-Fi модема, необходимо перерезать провода "DATA+" и "DATA-". Оголенные концы проводов необходимо заизолировать ПВХ лентой, а затем ПЭТ лентой для бандажирования проводов в салоне автомобиля забандажировать оплетку USBкабеля так, как это показано на рисунке 24.

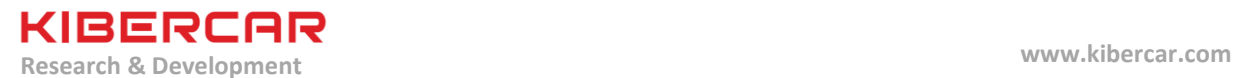

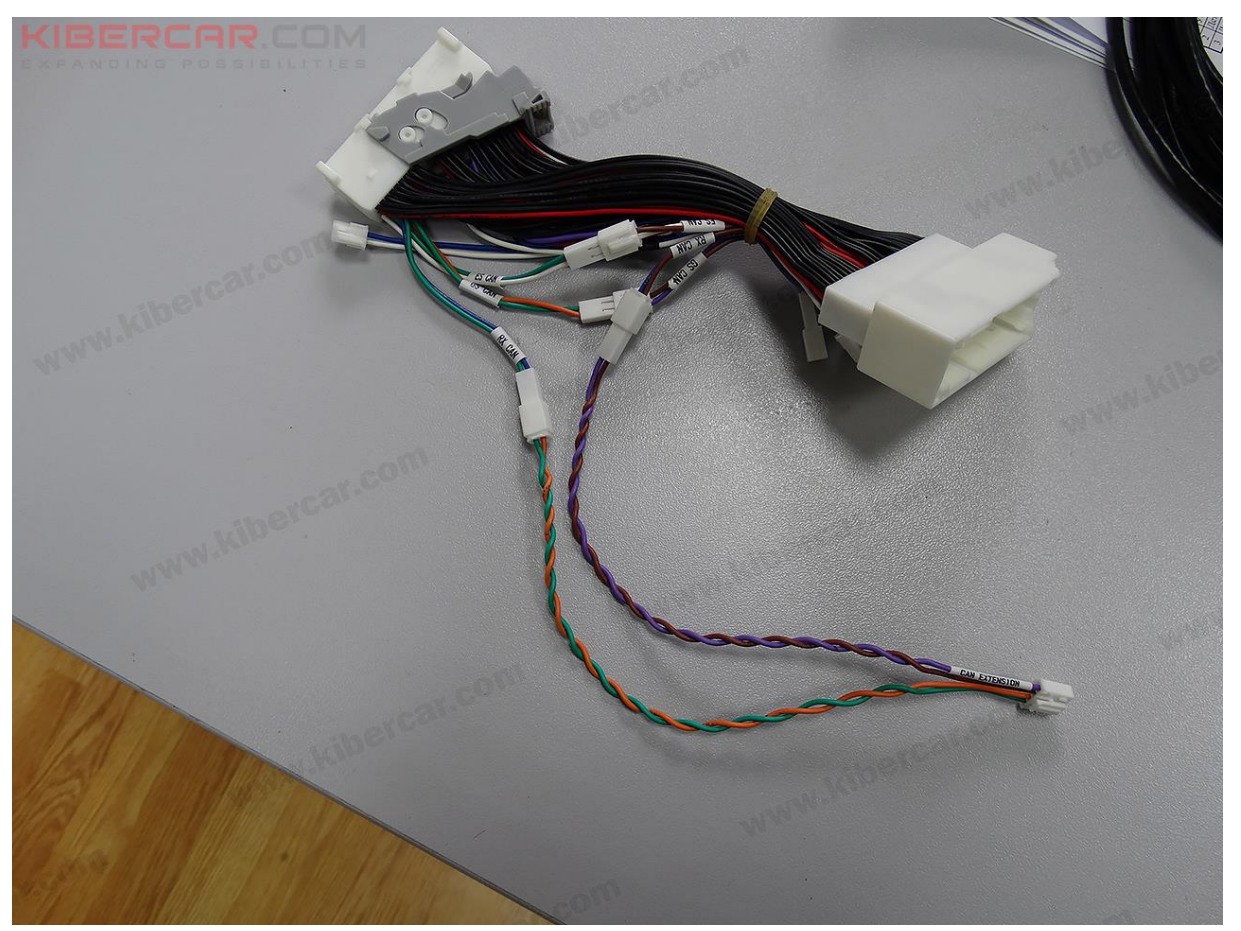

Рисунок 25.

Подключение силовой и сигнальной проводки (Тип 2) производится по принципу "Pin-To-Pin". Скоммутировать жгут электрической проводки [D] следующим образом: "GS CAN" с "GS CAN", "ES CAN" с "ES CAN".

Жгут электрической проводки [F] подключить к жгуту электрической проводки [D] следующим образом: электрический разъем (фиолетовый с коричневым проводами) электрического жгута [F] подключить к электрическому разъему "RX CAN" (фиолетовый с коричневым проводами) электрического жгута [D], а электрический разъем (оранжевый с зеленым проводами) электрического жгута [F] подключить к электрическому разъему "RX CAN" (синий с зеленым проводами) электрического жгута [D] (Рисунок 25).

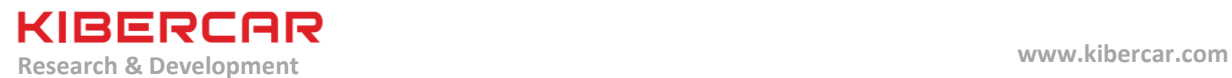

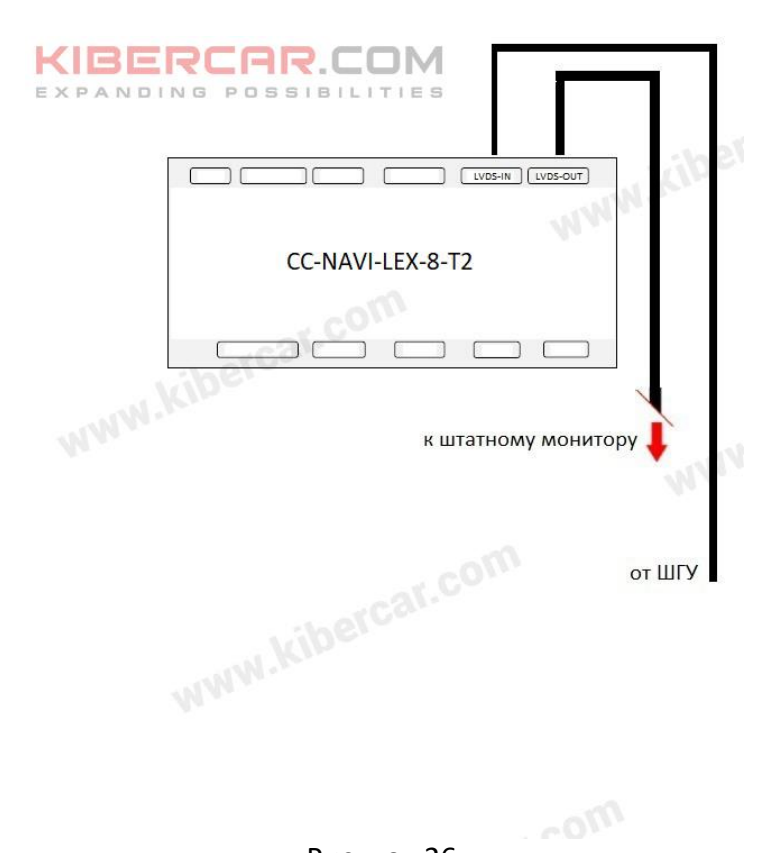

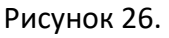

Схема подключения видеоинтерфейса [a] к ШГУ и к штатному монитору представлена на рисунке 26.

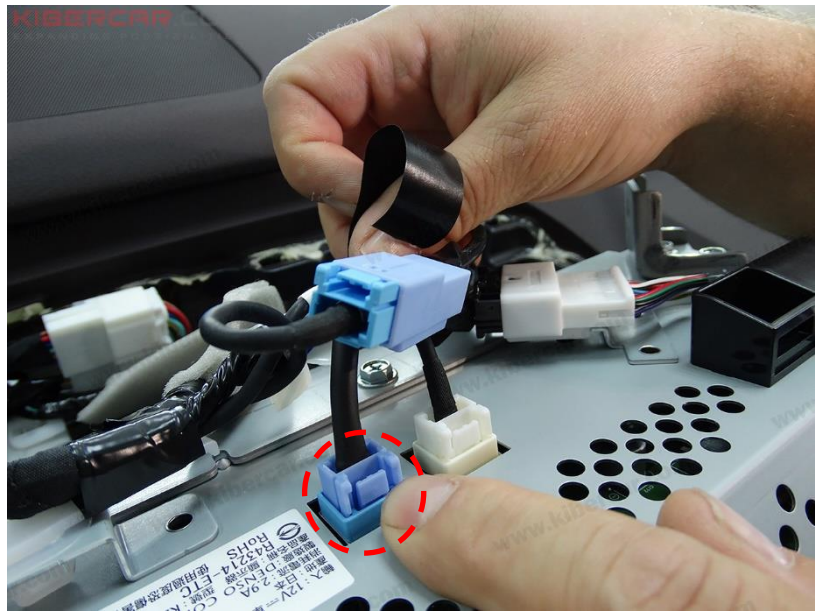

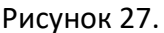

Подключение кабеля "LVDS OUT" [O] к штатному монитору (Рисунок 27).

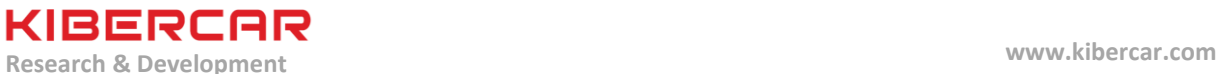

#### **6. Проверка работоспособности оборудования**

Включить зажигание ("АСС")  $\rightarrow$  Ожидать запуск "AirTouch Performance 8" (мелодия из динамика "AirTouch Performance 8")  $\rightarrow$  Нажать и удержать (в течение двух секунд) кнопку "MAP" на панели манипулятора ШГУ для перехода в режим работы "AirTouch Performance 8"

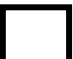

Проверить работу штатного джойстика для управления ШГУ. Для данной проверки необходимо использовать джойстик (манипуляцию джойстика на экране) в режиме отображения интерфейса системы "AirTouch Performance 8"

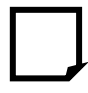

Проверить работу встроенного модуля "Wi-FI". Для данной проверки необходимо подключиться к любой доступной сети "Wi-Fi"

Проверить работоспособность микрофона системы, например задав голосом маршрут в приложении "Яндекс.Навигатор".

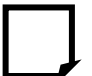

Проверить работу USB-кабеля, предназначенного для подключения USB Wi-Fi роутера.

Для данной проверки необходимо подключить к этому USB-кабелю, USB Wi-Fi роутер и проверить работоспособность этого роутера в соответствии с инструкцией по эксплуатации данного роутера

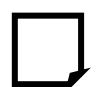

Проверить правильность подключения системы "AirTouch Performance 8" к штатному акустическому линейному входу "AUX". Для данной проверки необходимо выбрать (выбор источника звука) работу линейного входа в ШГУ

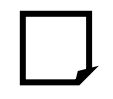

Проверить работу GPS-приемника. Для данной проверки удобно использовать приложение "GPS Test", доступное по ссылке <https://play.google.com/store/apps/details?id=com.chartcross.gpstest&hl=ru>

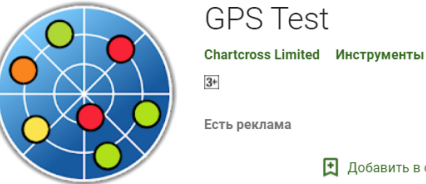

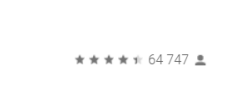

**Установить** 

Установить автомобиль на открытой местности, так чтобы он не находился в тени архитектурных сооружений и высокой растительности. В результате проверки в окне приложения "GPS Test" должно быть найдено и зафиксировано не менее 6 спутников.

Д Добавить в список желаний

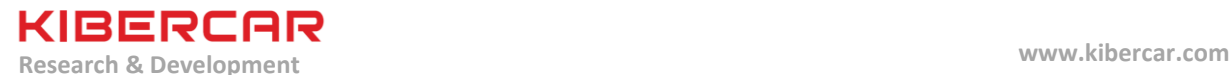

Проверить работу первого и второго USB-хостов. Для данной проверки необходимо подключить USB-накопитель к USB-хосту, после чего проверить смонтированние и возможность "открытия", подключенного USB-накопителя при помощи предустановленного проводника. Описанную процедуру произвести для первого и второго USB-хоста

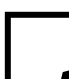

Проверить работоспособность вывода звука с "AirTouch Performance 8" на штатную акустику автомобиля.

Для данной проверки необходимо вывести звук на штатную акустику автомобиля, в соответствие с используемой схемой (логикой) подключения "AirTouch Performance 8" к штатной акустике автомобиля

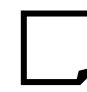

Проверить работоспособность карты памяти ("MicroSD"), установленной в "AirTouch Performance 8" (*если карта памяти установлена*). Для данной проверки необходимо "открыть" карту памяти при помощи предустановленного проводника

Произвести настройку яркости (brightness), контрастности (contrast), глубины цвета (saturation), если это необходимо.

Для данной проверки необходимо произвести настройку данных параметров в меню "Analog RGB Settings".

*Для более подробного описания этой и некоторых других процедур необходимо обратиться к настоящему руководству пользователя для навигационной системы "AirTouch Performance 8"*

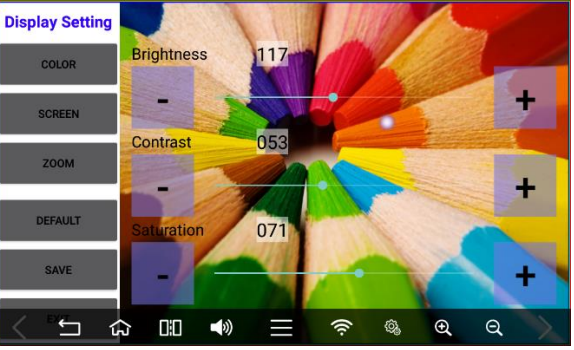

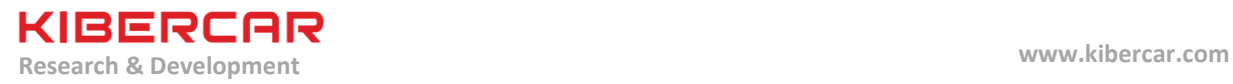

## **7. Для заметок**